## **Instrukcja rejestracji i uczestniczenia**

## **w szkoleniu transmitowanym poprzez internet**

Aby móc uczestniczyć w szkoleniu transmitowanym przez internet, należy wcześniej dokonać rejestracji korzystając z podanego w ogłoszeniu o szkoleniu linku.

*Przykładowy wygląd takiego linku:*

https://livewebinar.com/111-111-111/1aA1aA1aA1aA1aA1aA

Po kliknięciu w link rejestracji, zostanie wyświetlony Formularz rejestracji.

*Przykładowy wygląd Formularza rejestracji:*

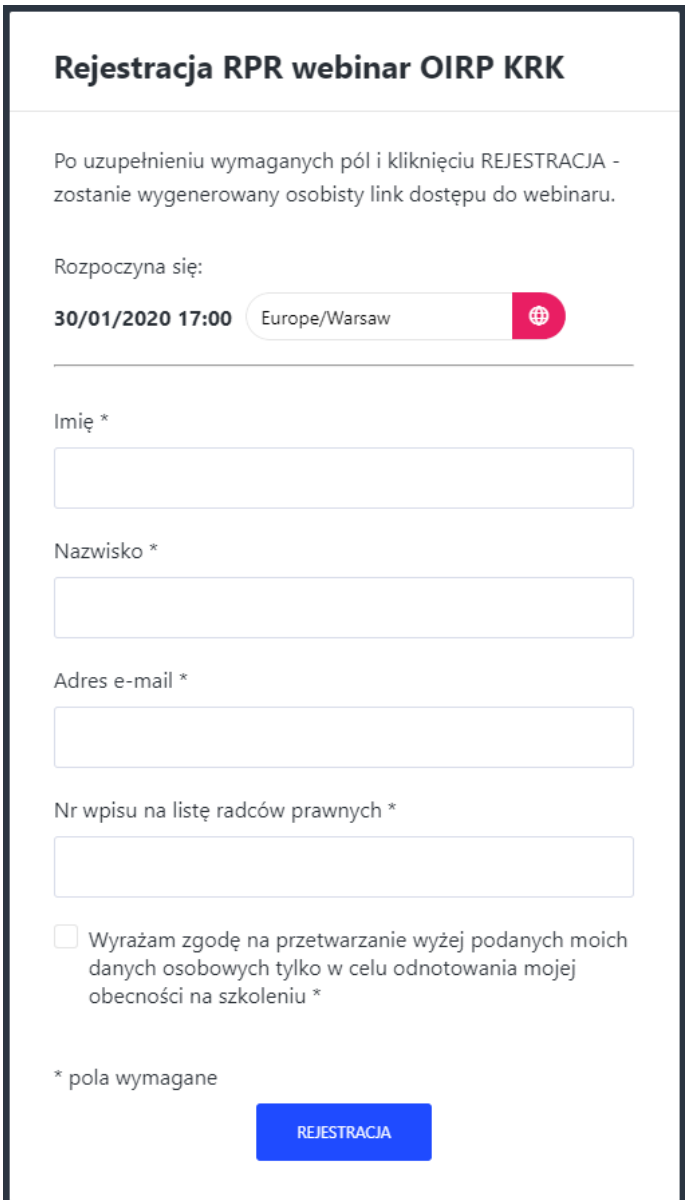

Po uzupełnieniu wymaganych pól i kliknięciu przycisku "REJESTRACJA", zostanie wygenerowany osobisty link dostępu do szkolenia i zaprezentowany w następujący sposób:

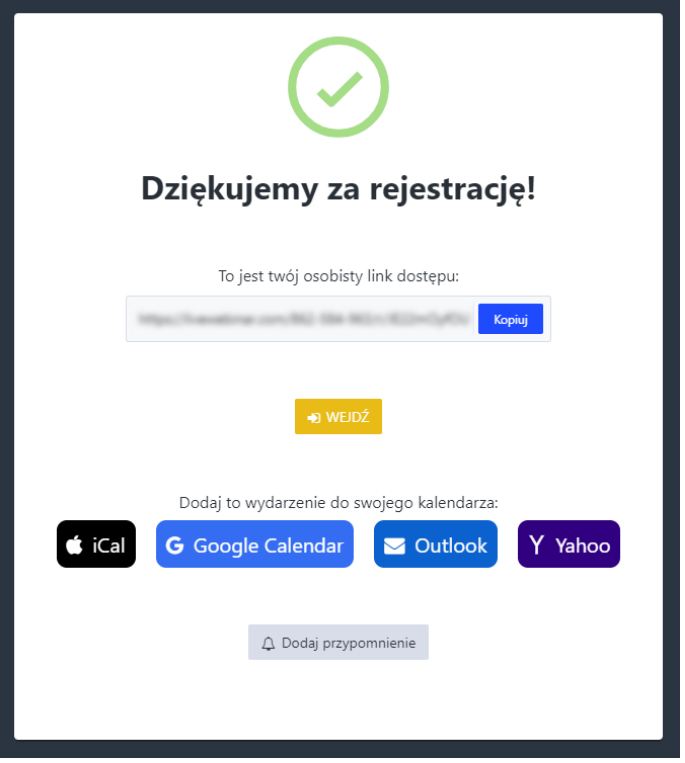

Wygenerowany osobisty link dostępu do szkolenia można skopiować i zapisać w bezpiecznym miejscu, aby skorzystać z niego w celu dołączenia do szkolenia (najwcześniej na 60 minut przez zaplanowaną godziną rozpoczęcia szkolenia).

Osobisty link dostępu do szkolenia zostanie również przesłany mailem na podany w formularzu adres e-mail. Wiadomość będzie zatytułowana wg schematu "[Tytuł wykładu] Potwierdzenie rejestracji", np. "*Prawo karne, prawo karne skarbowe i prawo wykroczeń Potwierdzenie rejestracji*". Wiadomość przesłana będzie z adresu nadawcy: info@mail.livewebinar.com. Dla ww. przykładu wiadomość zawierałaby następującą treść:

Dziękujemy za rejestrację

## Prawo karne, prawo karne skarbowe i prawo wykroczeń

rozpocznie się o godzinie 15:30 dnia 02/01/2020 Europe/Warsaw

> Twói osobosty link do wydarzenia: **CONTRACTOR**

Do szkolenia można dołączyć w dowolnym momencie, nawet w czasie trwania szkolenia, aczkolwiek prosimy o dokonywanie rejestracji z dużym wyprzedzeniem. Im wcześniej dokona się rejestracji, tym więcej zyskuje się czasu na ewentualną pomoc techniczną np. w przypadku nieotrzymania maila potwierdzającego rejestrację i zawierającego osobisty link do wydarzenia.

System odnotowuje czas uczestniczenia w szkoleniu oraz sprawdza obecność w trakcie trwania szkolenia za pomocą wyskakującego okienka, które wymaga reakcji uczestnika.